# 基本的な操作のしくみ

### 項目選択と画面移動

項目やアイコン、画面のボタンなどをタップすると、該当する操作 の画面に移動します。

・1つ前の画面に戻るときは、画面端から左/右にフリック/スワイ プします。

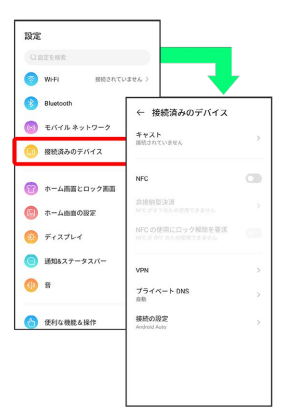

#### ホーム画面への移動

画面下端のアイコンが表示される領域を「ナビゲーションインジ ケーター領域」と呼びます。ナビゲーションインジケーター領域を 上にフリック/スワイプすると、ホーム画面に移動します。

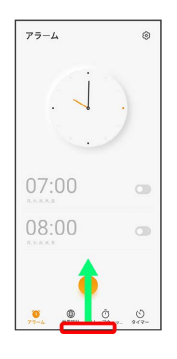

メニュー操作

#### $\overline{1}$

メニューのアイコンをタップすると、その画面で利用できる機能の 設定や項目が画面に表示されます。

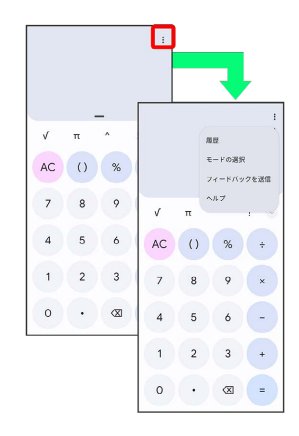

## $\overline{2}$

画面をロングタッチすると利用できる設定や項目が表示される画面 もあります。

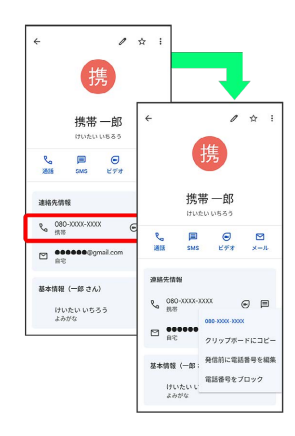